# Příručka uživatele **Vodafone OneNet**

**Yealink W73P** 

**Yealink** 

 $\widehat{\mathfrak{D}}$ 

Yealink

10:39 thur. Mar 26<br>Handort 2

Histor

 $\overline{m}$  $2<sub>ABC</sub>$  3 or

 $\frac{1}{4}$  cm  $5m$  $6<sub>3</sub>$ 

 $7<sub>ness</sub>$  $8<sub>av</sub>$  $9<sub>m</sub>$ 

\* \*  $0 +$  $#<sub>a</sub>$ 

TRAN

Line

Together we can vodafone **business** 

# **Obsluha telefonu a nastavení služeb**

# **Kde si nastavit služby OneNet?**

Většinu služeb si nastavíte v naší internetové samoobsluze: **https://onenetsamoobsluha.vodafone.cz** Nebo v její mobilní verzi: **https://onenetms.vodafone.cz**

#### **Hlasité Odchozí volání**

Vytočte telefonní číslo a potvrďte tlačítkem "Reproduktor".

# **Odchozí volání při použití sluchátka**

Vytočte telefonní číslo a zmáčkněte "Volat".

# **Odchozí volání s využitím jiné linky**

Stisknutím SW tlačítka "Linka" vyberte příslušnou linku a poté vytočte telefonní číslo.

#### **Vyzvednutí hovoru**

Hovor vyzvednete SW tlačítkem "Přijmout" nebo tlačítkem "Reproduktor".

#### **Přidržení hovoru**

Hovor přidržíte pomocí SW tlačítka "Možnosti" a poté .. Přidržet". Pro návrat k hovoru stiskněte SW tlačítko "Obnovit".

#### **Nastavení přesměrování**

Veškerá přesměrování lze nastavovat pomocí OneNet samoobsluhy na adrese **https://onenetsamoobsluha.vodafone.cz** pro klasické webové prohlížeče nebo na adrese **https://onenetms.vodafone.cz** pro chytré mobilní telefony.

Z telefonu je možno nastavovat přesměrování pomocí vytočení příslušných kódů.

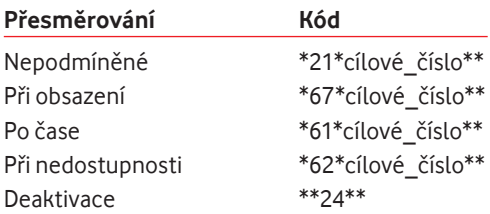

Nastavená služba není nijak symbolizována na přístroji.

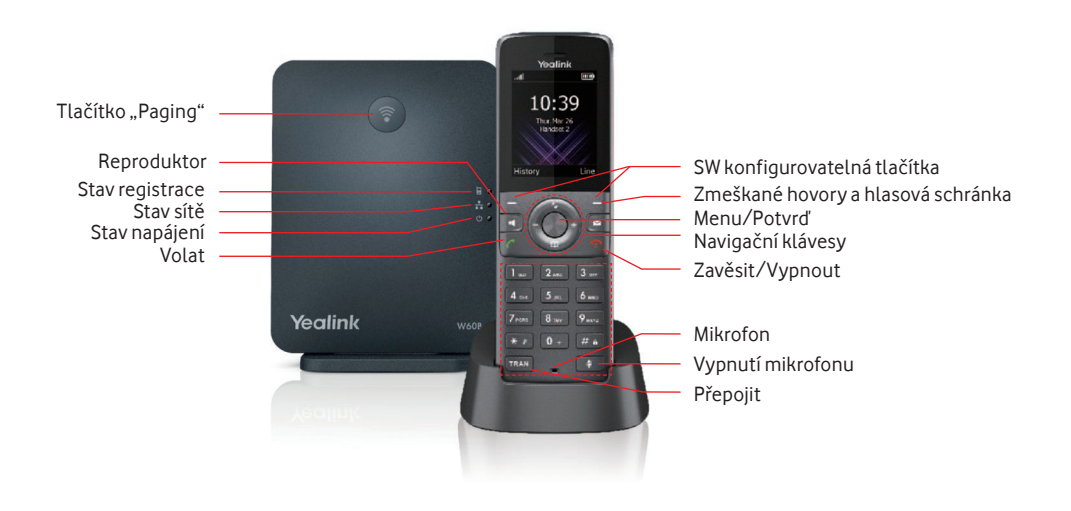

# **Opakování volání**

Stisknutím tlačítka "Volat" se dostanete do menu Odchozí hovory, opakovaným stisknutím tlačítka "Volat" vytočíte poslední hovor.

# **Adresář kontaktů**

Stisknutím navigační klávesy "Dolů" se dostanete do lokálního telefonního, případně i do vzdáleného (LDAP) telefonního seznamu.

# **Volba Nerušit**

Stisknutím tlačítka "OK" se dostanete do menu, dále "Funkce volání" a "Nerušit". Vyberte linku, na které chcete volbu aktivovat, a nastavte stav na "Na". Na telefonu se objeví červená ikona, příchozí hovory na danou linku budou odmítány, volající dostane obsazovací tón. Volbu zrušíte ve stejném menu nastavením stavu na "Vypnuto".

# **Seznamy hovorů**

Stisknutím SW tlačítka "Historie" se dostanete do seznamu hovorů.

#### **Přepojení bez konzultace**

V průběhu hovoru stisknětetlačítko "Přepojit", zadejte číslo a znovu použijte tlačítko "Přepojit". Hovor bude přepojen bez konzultace (na slepo).

# **Přepojení s konzultací**

V průběhu hovoru stiskněte tlačítko. Přepojit". Zadejte číslo a stiskněte tlačítko "Volat". Hovořte. Předání hovoru provedete stiskem tlačítka "Přepojit".

V případě, že se chcete vrátit k původnímu volajícímu, stiskněte navigační klávesu "Nahoru". Mezi hovory pak můžete přepínat pomocí šipek nahoru a dolů.

# **Vytvoření konference 3 účastníků**

Hovoříte. Pro přizvání třetího do konference, v průběhu hovoru stiskněte SW tlačítko "Možnosti" a pak "Konference". Vytočte dalšího účastníka, po spojení s ním stiskněte znovu SW tlačítko "Konf.". Konference končí vaším zavěšením.

#### **Vytvoření konference 3 a více účastníků**

Proveďte rezervaci audiokonference na **https://onenetsamoobsluha.vodafone.cz**

#### **Hlasová schránka**

Pro vyzvednutí hlasové zprávy stiskněte tlačítko "Zmeškané hovory a hlasová schránka", vyberte příslušnou linku nebo vytočte \*98.

# **Vyzváněcí tóny**

Stiskněte tlačítko "OK". Pak "6 Nastavení", ".2 Audio", "Vyzváněcí tóny", "Melodie", poté vyberte vyzváněcí tón pro vybranou linku a dejte "Uložit".

#### **Rychlé volby**

Stiskněte dlouze vybrané číslo na klávesnici a přidělte rychlou volbu z lokálního nebo vzdáleného seznamu.

# **Párování ručky**

Na základnové stanici zmáčkněte dlouze na cca 5 s tlačítko "Paging". V době párování musí kontrolka "Stav registrace" blikat.

Přístroj W73H: Stiskněte SW tlačítko "Reg". Ručka se zeregistruje.

**Přístroj W53H:** Pokud ručka ještě není napárována se základnou, stiskněte SW tlačítko "OK", dále "Registr. ručku", vyberte základnu, potvrďte přihlášení SW tlačítkem "OK", zadejte PIN 0000 a potvrďte SW tlačítkem "Hotovo".

**Platí pro přístroj W73H i W53H:** Pokud ručka již zaregistrovaná je a chcete ji párovat na inou základnu, stiskněte tlačítko "OK", pak "6 Nastavení", "6 Registrace" a "Registr. ručku". Zbytek je stejný viz výše.

#### **Lokalizace ruček**

Na základnové stanici zmáčkněte krátce na cca 1 s tlačítko "Paging", všechny připojené ručky začnou vyzvánět.

**V případě dotazů kontaktujte podporu Vodafone OneNet**

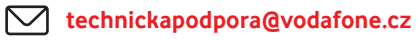